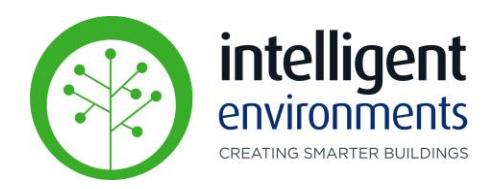

# zencontrol

Lighting Control System

# **Emergency Lighting Reports End User Guide Web Portal**

Intelligent Environments Limited 485C Rosebank Road, Avondale, Auckland **P**: Auckland (09) 281 3727 **P**: Wellington (04) 974 8086 **P**: Christchurch (03) 281 7672 **F**: (09) 281 3729 **www**. intelligentenvironments.co.nz

December 2022

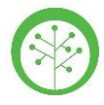

## **Web Portal – Emergency Reports**

#### **Using Emergency Reports**

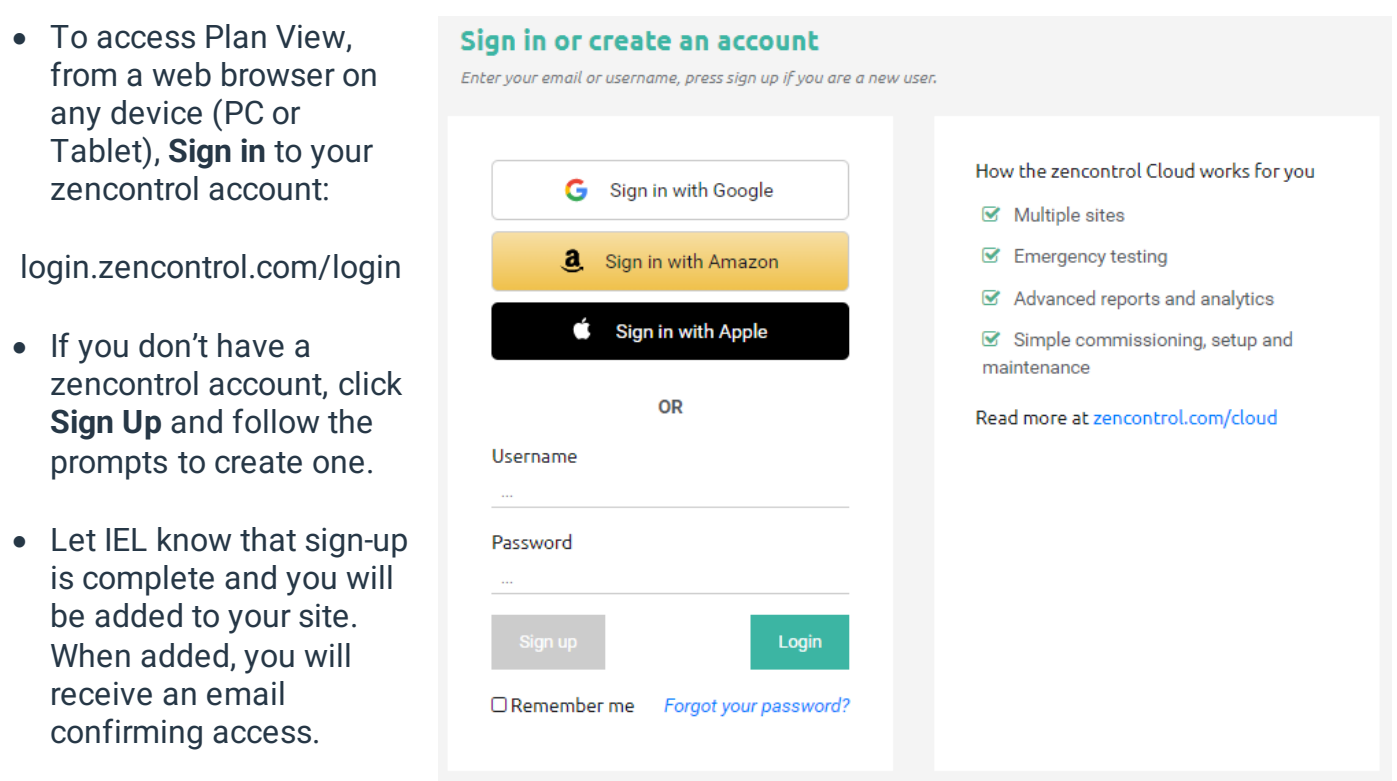

*Alternatively, follow the instructions in the "Create an Account" guide to create your account from your web browser.*

• Once IEL has connected you as a user to your site(s), you will be able to click on the relevant site.

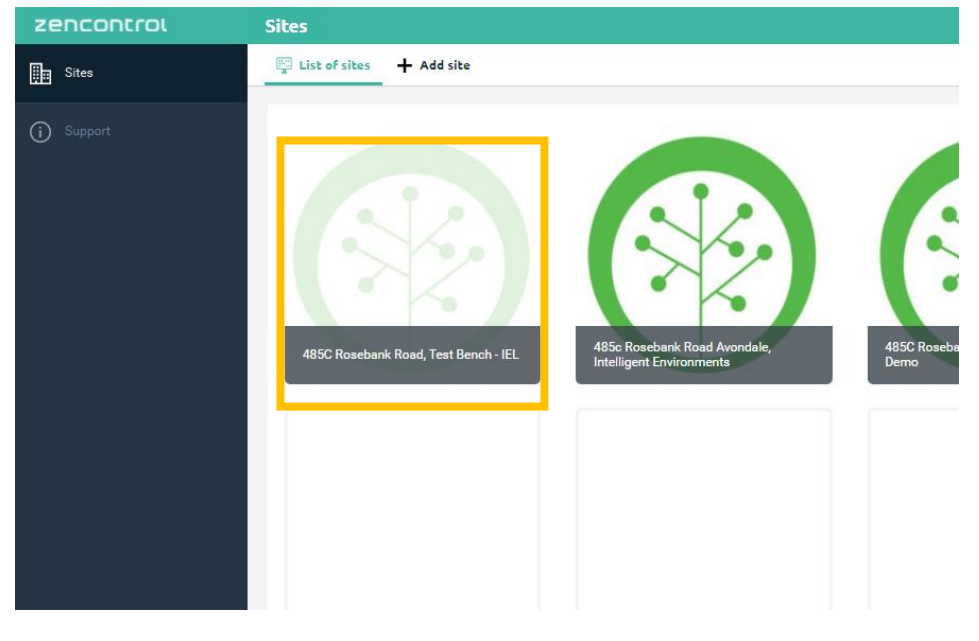

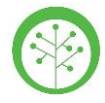

# **Web Portal – Emergency Reports**

#### **Using Emergency Reports**

• Click on Emergency in the Reports section.

> *Emergency reports can be accessed from either the site's dashboard or sidebar*

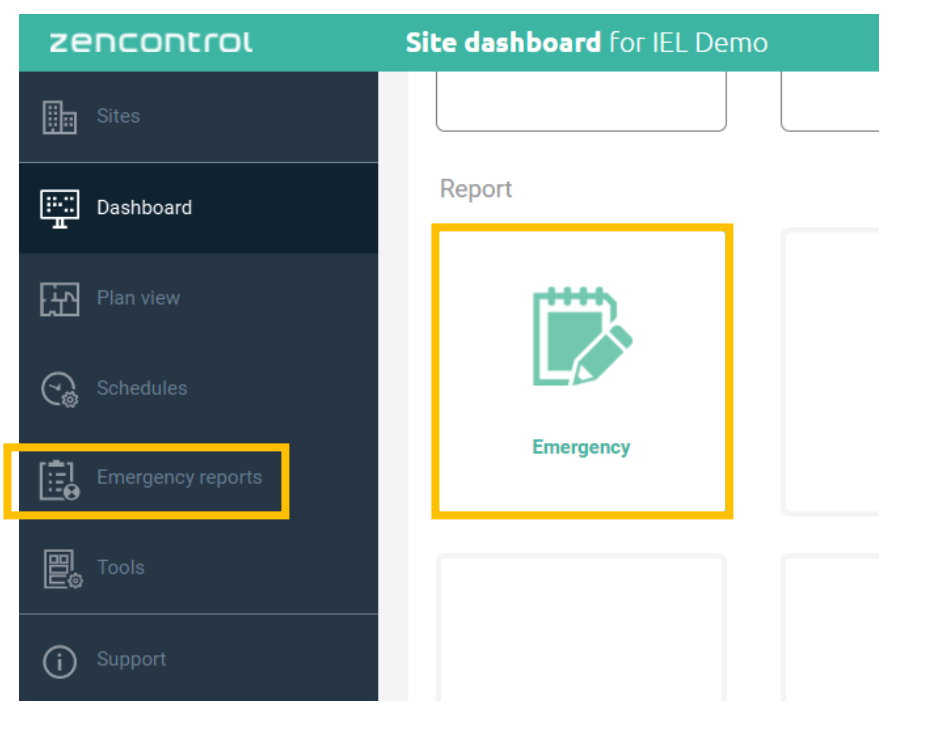

• The Emergency Reports layout

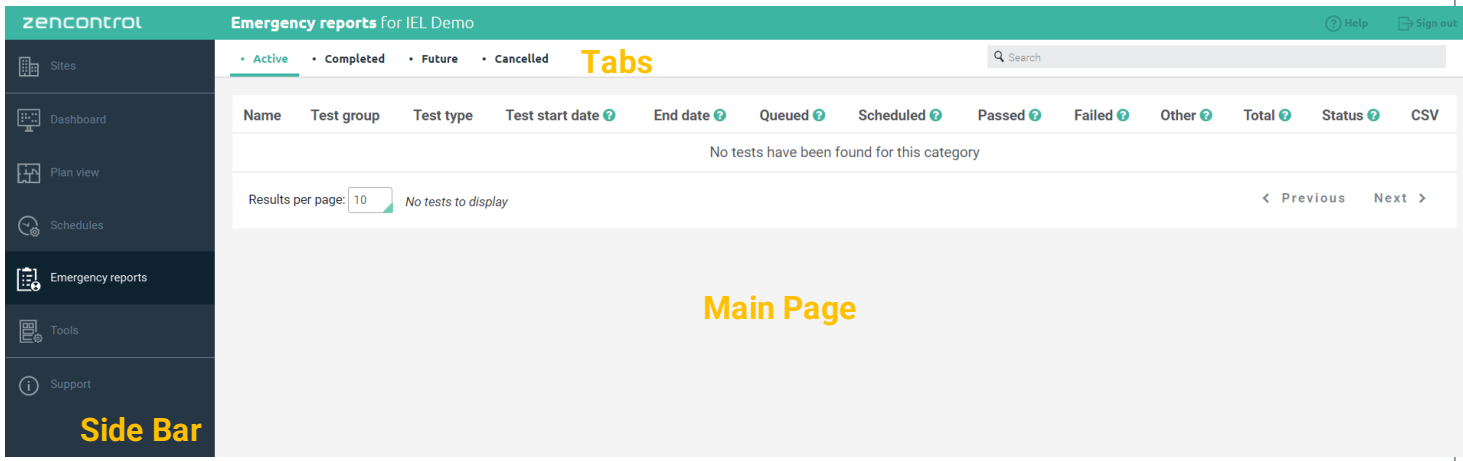

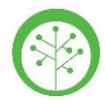

## **Web Portal – Emergency Reports**

#### **Using Emergency Reports**

The Emergency reports application will have 4 tabs that will show all emergency tests performed on the site and will classify them by:

- Active tab: will show any tests that are currently running.
- Completed tab: will show the results of any test that has finished.
- Future tab: will show all future scheduled tests.
- Cancelled tab: will have a list of all tests that have been stopped.

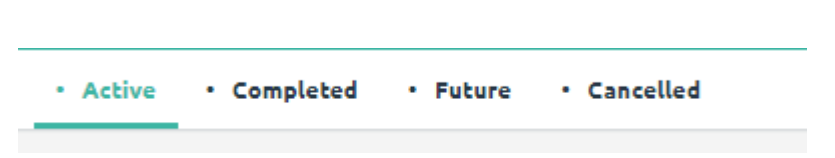

• Once a test has been completed, the results can be downloaded in CVS format from the link in the last column of the test of interest.

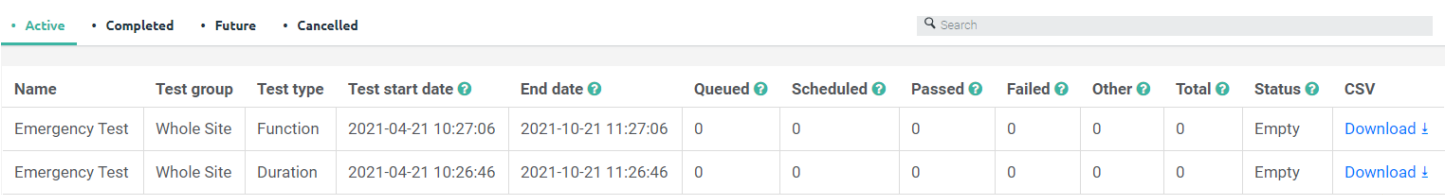

- On the downloaded Report, each device will show its individual Result. There are several different Results that describe how the test ended, but not all of these imply failure.
- For a detailed list of all Report Results Definitions, please visit:

https://support.zencontrol.com/hc/en-us/articles/333757061376-Emergency-Report-Status-**Definitions** 

#### **Ask us about our Service and Maintenance Plan.**

#### **Support**

If you require support, please log a ticket on our portal:

https://www.intelligentenvironments.co.nz/support-request/

or contact *support@i-e.co.nz*